# **django-project-skeleton Documentation** *Release 1.3*

**Mischback**

**Feb 05, 2018**

# **Contents**

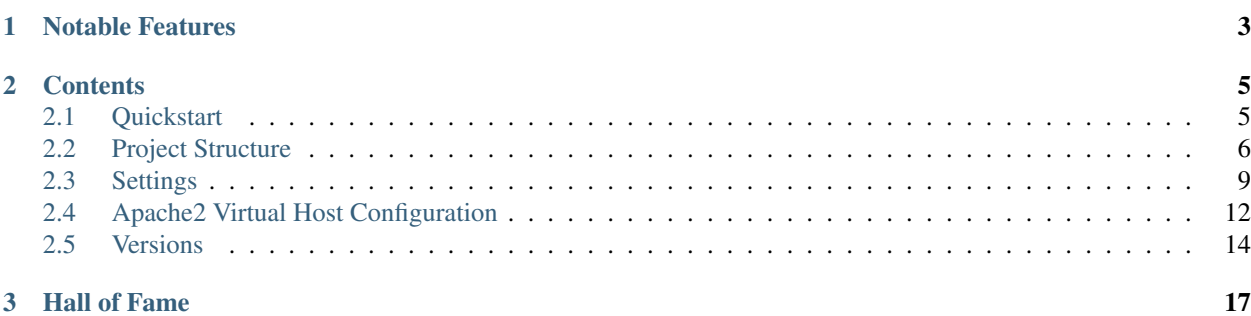

django-project-skeleton is my skeleton for Django projects. It provides a directory structure for Django projects during development and deployment. This structure is based on research and own experience of developing Django apps.

Please note: This is *my* skeleton and is developed to fit my very own needs for new Django projects. Please feel free to modify it to your own requirements but be aware that no changes will be made, that I do not consider usefull.

Additional note: As of this writing, Django 1.11 is used. So I can only guarantee that this is working with this version.

# CHAPTER 1

# Notable Features

- <span id="page-6-0"></span>• prepared directory structure
- modular settings with sane default values
- prepared sample configuration for *Apache2*-deployment with *mod\_wsgi*
- including .gitignore-files to help getting started with *Git*

# CHAPTER 2

# **Contents**

# <span id="page-8-1"></span><span id="page-8-0"></span>**2.1 Quickstart**

I assume you know what you are doing, so let's just do it:

```
$ django-admin startproject --template=https://github.com/Mischback/django-project-
˓→skeleton/archive/master.zip [projectname]
```
Your project will look like this:

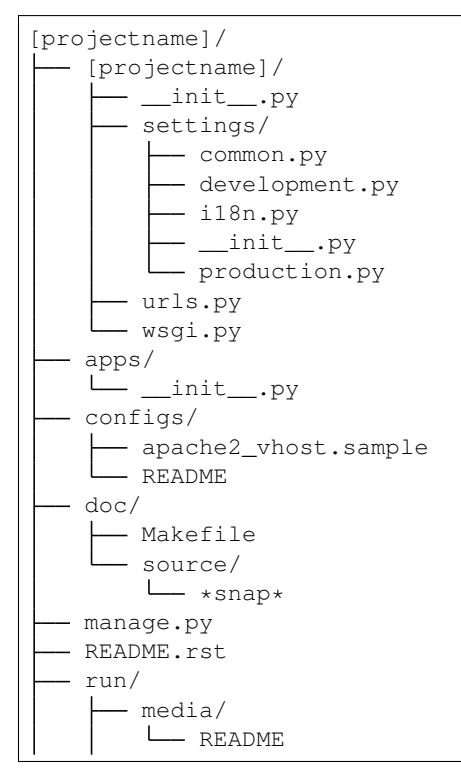

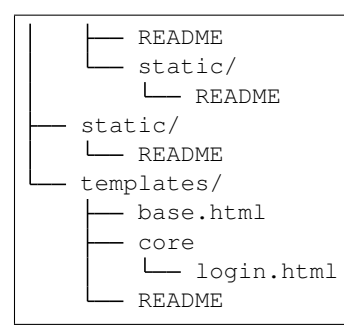

See *[Project Structure](#page-9-0)* for a detailled description of this layout.

# <span id="page-9-0"></span>**2.2 Project Structure**

The *normal* Django workflow, as it is described [in the official Django tutorial](https://docs.djangoproject.com/en/1.11/intro/tutorial01/#creating-a-project) starts a project with the command:

\$ django-admin startproject [projectname]

Your project will look like this:

```
[projectname]/
   [projectname]/
     - \__init\__.py
     - settings.py
      - urls.py
    wsgi.py
   manage.py
```
However, the startproject-command takes an optional argument template which can be used to specify a project template to be used for project creation (see 'Django documentation <https://docs.djangoproject.com/en/1.11/ref/django-admin/#startproject'\_).

The template-argument works with paths on your local machine, but also supports URLs. So you can easily fetch this skeleton from GitHub using this command:

```
$ django-admin startproject --template=https://github.com/Mischback/django-project-
˓→skeleton/archive/master.zip [projectname]
```
Your project will look like this:

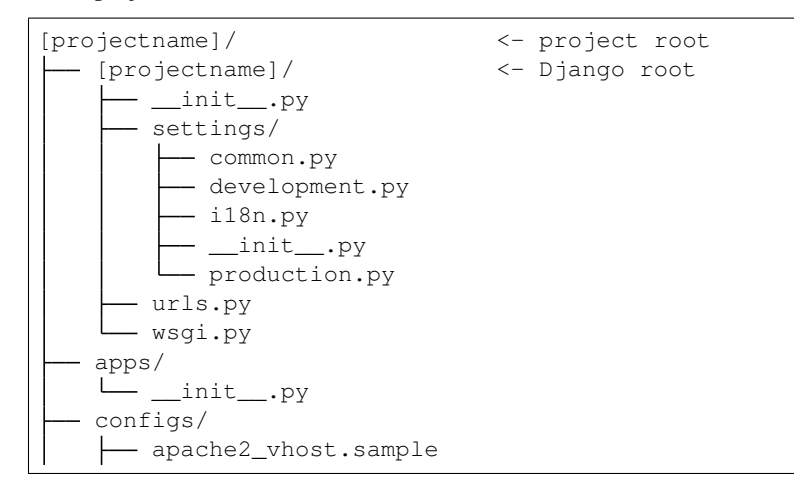

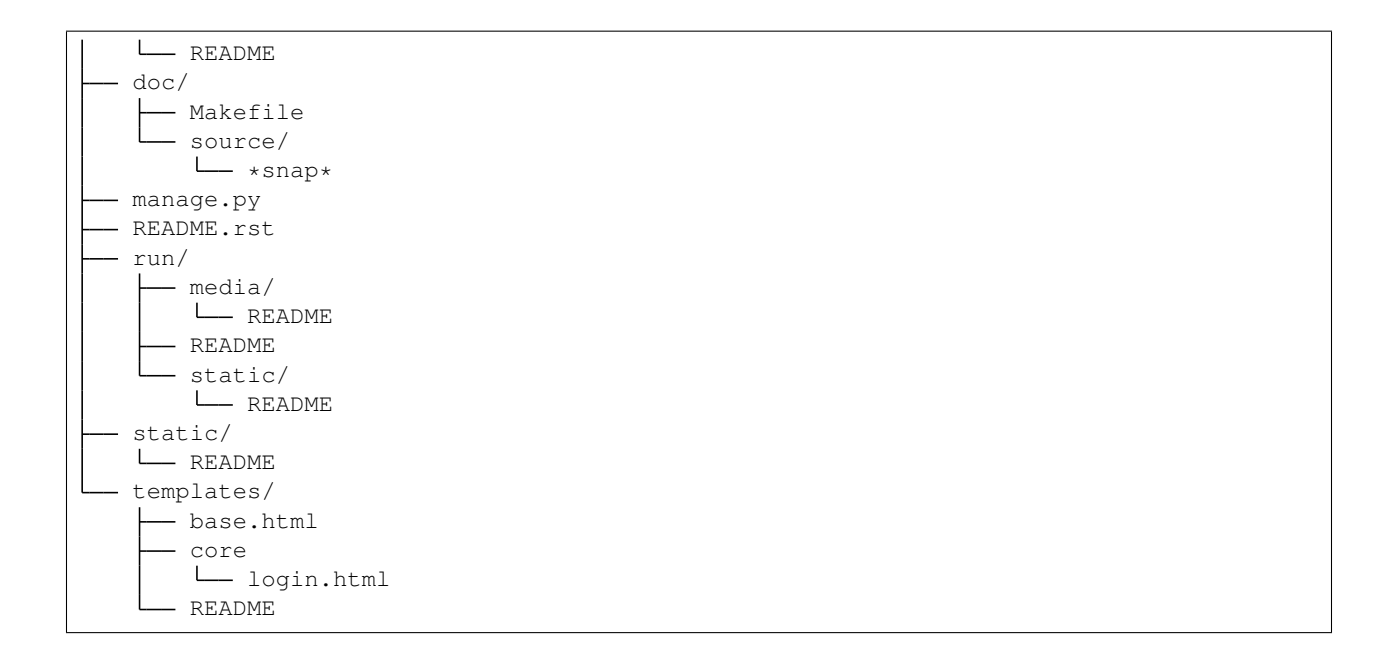

## **2.2.1 Django Root**

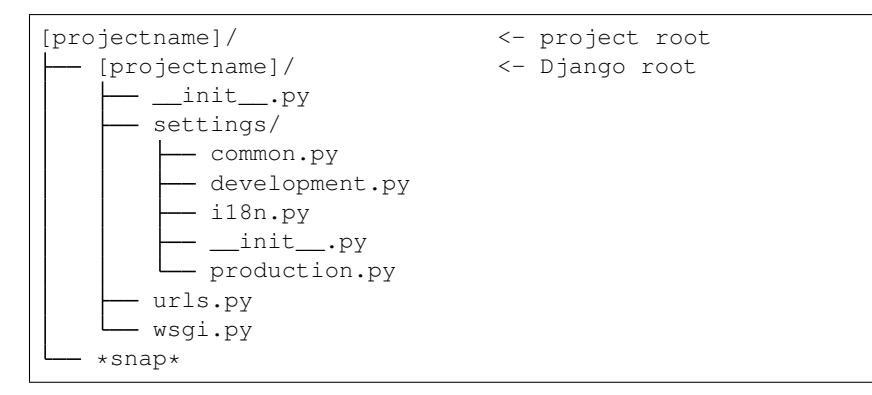

The Django root directory will be named according to the project name you specified in django-admin startproject [projectname]. This directory is the project's connection with Django.

- **[projectname]/settings/** Instead of a plain *settings*-file, the configuration is split into several files in this Python module. For an in-depth documentation of these settings see *[Settings](#page-12-0)*.
- **[projectname]/urls.py** The root URL configuration of the project. The only configured set of urls is the admin-application. For background information see [The Django Book Chapter 3](http://www.djangobook.com/en/2.0/chapter03.html) and [The Django Book Chapter](http://www.djangobook.com/en/2.0/chapter08.html) [8.](http://www.djangobook.com/en/2.0/chapter08.html)
- **[projectname]/wsgi.py** Deploying Django makes use of WSGI, the Pythonic way of deploying web applications. See the [official settings documentation on WSGI](https://docs.djangoproject.com/en/1.11/howto/deployment/wsgi/) for more details. The default WSGI-application is modified to use our settings-module.

### **2.2.2 apps/**

```
[projectname]/ <- project root
  *snap*
  apps/
```

```
__init__.py
*snap*
```
This directory is used for custom applications. You can safely remove this directory, if you do not plan to develop custom applications. Most of a Django project's apps will be installed into the Python path and not be kept in your project root.

# **2.2.3 configs/**

This directory contains configuration files for deployment. Now only a configuration file for deployment with Apache2 and mod\_wsgi is provided.

```
[projectname]/ <- project root
 *snap*
  configs/
     - apache2_vhost.sample
    - README
  *snap*
```
Please note: It is strongly advised to keep your actual server configuration private. Therefore a .gitignore-file is provided, which will only include files ending with the suffix .sample into *Git*.

For a brief overview of the configs/apach2\_vhost.sample refer to *[Apache2 Virtual Host Configuration](#page-15-0)*.

## **2.2.4 doc/**

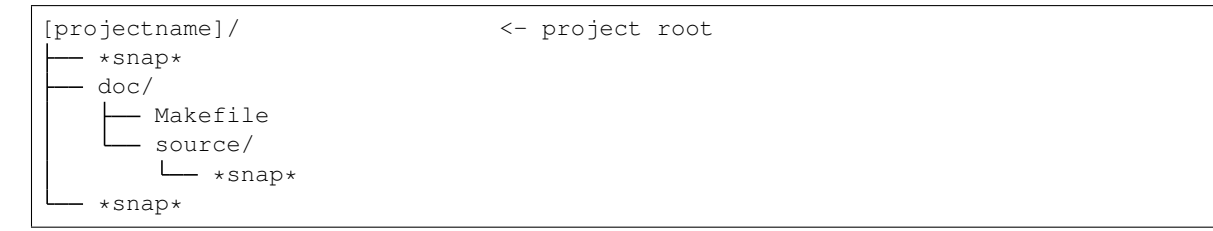

This directory contains the source files for this documentation.

You can safely remove this directory, if you just want to use the skeleton for your own project.

# **2.2.5 run/**

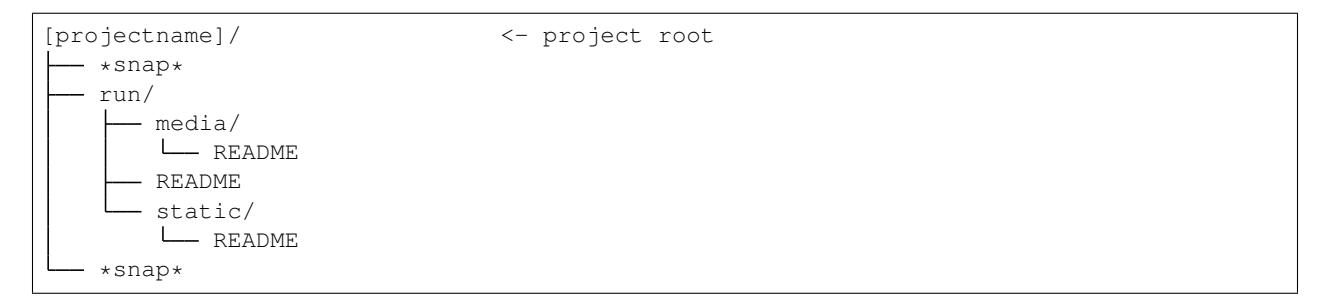

This directory contains necessary files for running Django. All these files may contain sensible or useless information, so you will not want to keep this files in version control. A .gitignore-file is prepared.

This directory will contain the SQLite database file (if you keep the provided dev-settings) and the *SECRET\_KEY* of Django. For a detailled explanation see *[Settings](#page-12-0)*.

- **run/media/** Django uses a special folder to store user-provided files (uploads). In the settings-module of this skeleton this directory is set as MEDIA\_ROOT.
- **run/static/** Similar to media files, all static assets (i.e. stylesheets, javascript files, images) are served from a special directory.

### **2.2.6 static/ and templates/**

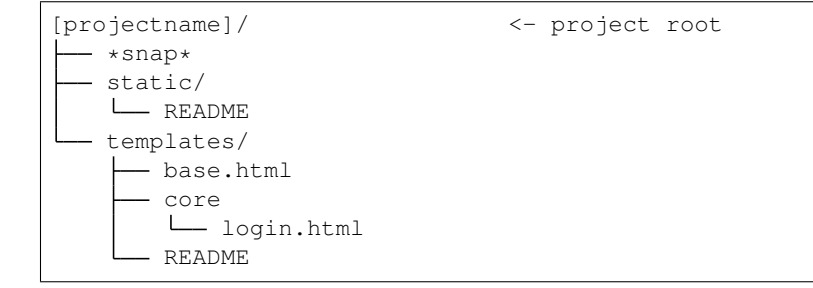

These directories are used for project wide files, meaning project wide static assets and templates.

- **static/** This directory is used to provide our project wide static assets. Please refer to [the Django documentation](https://docs.djangoproject.com/en/1.11/howto/static-files/#configuring-static-files) for more details. *[Settings](#page-12-0)* documents the STATICFILES\_DIRS-setting.
- **templates/** This directory is used to provide our project wide templates. *[Settings](#page-12-0)* documents the TEMPLATE\_DIRS-setting. Please note, that there are two basic templates are already included. These are used to enable a very basic login functionality for the project.

# <span id="page-12-0"></span>**2.3 Settings**

#### **2.3.1 common.py**

This file contains settings which are shared between development- and production-settings. The provide sane defaults for developing and a solid base for production settings.

#### **Path Configuration**

**DJANGO\_ROOT** Absolute path of the projects Django directory

**PROJECT\_ROOT** Absolute path of the project directory

- **SITE\_NAME** The name of our project
- **STATIC\_ROOT** The directory to collect static files into. It will be set to [project\_root]/run/static. Please refer to the [official settings documentation on STATIC\\_ROOT](https://docs.djangoproject.com/en/1.11/ref/settings/#static-root) and [this howto on static files.](https://docs.djangoproject.com/en/1.11/howto/static-files/)
- **MEDIA\_ROOT** The directory for user-uploaded files. It will be set to [project\_root]/run/media. Please refer to the [official settings documentation on MEDIA\\_ROOT.](https://docs.djangoproject.com/en/1.11/ref/settings/#media-root)
- **STATICFILES\_DIRS** Django will look in these locations for additional static assets to collect. Our settings module adds [project\_root]/static to the list. See the [official settings documentation on STATICFILES\\_DIRS](https://docs.djangoproject.com/en/1.11/ref/settings/#staticfiles-dirs) for more details.

**PROJECT TEMPLATES** Django will look in these locations for additional templates. Our settings module adds [project\_root]/templates.

This setting was changed to reflect the changes in Django 1.8: Django features the possibility to use multiple different template engines. This is controlled with the TEMPLATES directive and represents the old TEM-PLATE\_DIRS directive. See the [official settings documentation on TEMPLATE\\_DIRS](https://docs.djangoproject.com/en/1.11/ref/settings/#template-dirs) for more details.

#### **Application Configuration**

- **DEFAULT APPS** These are the default apps of django-admin startproject. Please note that this is no official setting. Django operates with INSTALLED\_APPS, which will be set in *dev.py*.
- **MIDDLEWARE** *(new in 1.2; Django 1.10)* These are the default middleware classes, directly taken from the default settings created by django-admin startproject. See the [official settings documentation on MIDDLE-](https://docs.djangoproject.com/en/1.11/ref/settings/#middleware)[WARE\\_CLASSES](https://docs.djangoproject.com/en/1.11/ref/settings/#middleware) for more details. (Please note: This was used to be called *MIDDLEWARE\_CLASSES*)
- **TEMPLATES** This setting reflects the new feature of multiple template engines, which was introduced in Django 1.8. The value is taken from the [official upgrading guide](https://docs.djangoproject.com/en/dev/ref/templates/upgrading/) and adjusted to include our project templates, defined in *PROJECT\_TEMPLATES*.

#### **Security Configuration**

- **SECRET\_FILE** Django uses a SECRET\_KEY for security purposes. As you can clearly see, this is a very sensitive information. We will store this key in a file. This file's location is set up here. Default value is [project\_root]/run/SECRET.key.
- **ADMINS** You will have to fill this setting yourself, please refer to [official settings documentation on ADMINS.](https://docs.djangoproject.com/en/1.11/ref/settings/#admins)
- **MANAGERS** You will have to fill this setting yourself, please refer to [official settings documentation on MANAGERS.](https://docs.djangoproject.com/en/1.11/ref/settings/#managers)

#### **Django Running Configuration**

- **WSGI\_APPLICATION** This setting determines the path to the WSGI-application. We'll use the default one, so this setting is set to [project\_name].wsgi.application.
- **ROOT\_URLCONF** Determines the root URLconf. Set to [project\_name].urls. See [official settings documen](https://docs.djangoproject.com/en/1.11/ref/settings/#root-urlconf)[tation on ROOT\\_URLCONF.](https://docs.djangoproject.com/en/1.11/ref/settings/#root-urlconf)
- **SITE\_ID** *(removed in 1.2)* A unique ID of the site. See [official settings documentation on SITE\\_ID.](https://docs.djangoproject.com/en/1.11/ref/settings/#site-id)
- **STATIC** URL Determines, under which URL static files are served. You will want to adjust this in a production scenario. Our default value is /static/. See [official settings documentation on STATIC\\_URL.](https://docs.djangoproject.com/en/1.11/ref/settings/#static-url)
- **MEDIA\_URL** Determines, under which URL media files are served. You will want to adjust this in a production scenario. Our default value is /media/. See [official settings documentation on MEDIA\\_URL.](https://docs.djangoproject.com/en/1.11/ref/settings/#media-url)

#### **Debug Configuration**

**DEBUG** Activates debugging. In this file, this is set to False, because these are our common settings, which are shared between all configurations. We just want debugging while we are developing, so debugging will be activated in *dev.py*. See [official settings documentation on DEBUG](https://docs.djangoproject.com/en/1.11/ref/settings/#debug) for additional information.

#### **Internationalization**

**LANGUAGE\_CODE** *(removed in 1.3)*

**TIME\_ZONE** *(removed in 1.3)*

**USE\_I18N** *(modified in 1.2:* False *)* The setting is activated in i18n.py.

**USE\_L10N** *(removed in 1.3)*

**USE\_TZ** *(removed in 1.3)*

## **2.3.2 development.py**

*(modified in 1.2: renamed* dev.py *to* development.py *)* This file contains development settings. Plase note, that manage.py will now automatically use this setting-file as its default, while  $wsqi$ .py still refers to production. py.

#### **Debug Configuration**

**DEBUG** We are developing, so activate debugging.

- **ALLOWED\_HOSTS** *(new in 1.2)* Allow all hostnames to be used to access the server/project. See [official settings](https://docs.djangoproject.com/en/1.11/ref/settings/#allowed-hosts) [documentation on ALLOWED\\_HOSTS.](https://docs.djangoproject.com/en/1.11/ref/settings/#allowed-hosts)
- **LOGIN\_URL** *(new in 1.3)* The URL of Django's built-in login view. See [official settings documentation on LO-](https://docs.djangoproject.com/en/1.11/ref/settings/#login-url)[GIN\\_URL.](https://docs.djangoproject.com/en/1.11/ref/settings/#login-url)
- **LOGIN\_REDIRECT\_URL** *(new in 1.3)* Django will redirect the user to this URL after login, if no specific URL is given. See [official settings documentation on LOGIN\\_REDIRECT\\_URL.](https://docs.djangoproject.com/en/1.11/ref/settings/#login-redirect-url)
- **LOGOUT\_REDIRECT\_URL** *(new in 1.3)* Django will redirect the user to this URL after logout, if no specific URL is given. See [official settings documentation on LOGIN\\_REDIRECT\\_URL.](https://docs.djangoproject.com/en/1.11/ref/settings/#login-redirect-url)

#### **Database Configuration**

**DATABASES** I use SQLite for development. The database file will be created in [project\_root]/run/dev. sqlite3.

#### **Application Configuration**

**INSTALLED APPS** We have set the default apps. Now we build the (required) INSTALLED APPS-setting by using DEFAULT APPS and add any app we need for development.

## **2.3.3 i18n.py**

*(created in 1.3)* This file contains all settings, that affect internationalisation (i18n). These settings were taken from other parts of the configuration (see common.py). The LocaleMiddleware will automatically be inserted into the MIDDLEWARE list.

The i18n-settings are not included by default. They have to be imported in development.py or production. py.

- **LANGUAGE CODE** This is the default language of your project. Diango will fall back to this language, if the localization-middleware can't determine the user's preferred language. See [official settings documentation on](https://docs.djangoproject.com/en/1.11/ref/settings/#language-code) [LANGUAGE\\_CODE.](https://docs.djangoproject.com/en/1.11/ref/settings/#language-code)
- **TIME\_ZONE** Sets the time zone of this project. See [official settings documentation on TIME\\_ZONE.](https://docs.djangoproject.com/en/1.11/ref/settings/#time-zone)
- **USE\_I18N** Activates Django's translation system. See [official settings documentation on USE\\_I18N.](https://docs.djangoproject.com/en/1.11/ref/settings/#use-i18n)
- **USE\_L10N** Activates Django's localization engine. See [official settings documentation on USE\\_L10N.](https://docs.djangoproject.com/en/1.11/ref/settings/#use-l10n)
- **USE\_TZ** Make datetimes timezone aware. See [official settings documentation on USE\\_TZ.](https://docs.djangoproject.com/en/1.11/ref/settings/#use-tz)
- **LANGUAGES** A list of supported languages. Django will only provide translation for these. See [official settings](https://docs.djangoproject.com/en/1.11/ref/settings/#languages) [documentation on LANGUAGES.](https://docs.djangoproject.com/en/1.11/ref/settings/#languages)
- **LOCALE\_PATHS** A list of file system locations, to look for translations. See [official settings documentation on](https://docs.djangoproject.com/en/1.11/ref/settings/#locale-paths) [LOCALE\\_PATHS.](https://docs.djangoproject.com/en/1.11/ref/settings/#locale-paths) Please note: Django's LocaleMiddleware will automatically look for translation files in each apps locale directory, so they don't need to be added here.

### **2.3.4 production.py**

*(modified in 1.2)* This file should contain production settings. Currently, it just reverts some development specific configuration values, DEBUG and ALLOWED\_HOSTS. Please note, that the behaviour of manage.py changed: It now uses the settings in development.py automatically, while [project\_root]/wsgi.py refers to the settings in production.py.

## **2.3.5 djangodefault.py**

*(removed in 1.2)* This are the saved settings from django-admin startproject. We just keep them for completeness, these settings are not actually used.

# <span id="page-15-0"></span>**2.4 Apache2 Virtual Host Configuration**

This is an Apache2 configuration file for name based virtual hosting.

As you can see in the following listing, there are several placeholders, that must be filled to make this work.

## **2.4.1 Usage**

As you may notice, there are three different types of placeholders.

**[[placeholder\_name]]** These placeholders must be filled manually. Most noticable is line 4, where you must set the server name.

ServerName [[SERVER\_NAME]]

- **\${placeholder\_name}** These placeholders are filled by Apache itsself. Only mess with them, if you do exactly know what you are doing.
- **{{ placeholder\_name }}** These placeholders do look familiar, don't they? These are Django templatetags. You may fill them manually (please refer to the provided resources in the comments), but you can Django let them fill them for you during project creation. This will render the file through Django's template engine and fill these placeholders:

```
$ django-admin startproject --template=/path/to/template --name apache2_vhost.
˓→sample
```
## **2.4.2 Concept**

This will set up a name based virtual host that uses *mod\_wsgi* to interact with Django.

It will serve static- and media-files from the default locations set in settings/common.py. This is not a production-setting, but is well suited for development purposes.

- Line 10: **Alias /static/ {{ project\_directory }}/run/static** Serve static files from STATIC\_ROOT under STATIC\_URL. Note lines 36 - 40, where the directory is made accessible for Apache.
- Line 15: **Alias /media/ {{ project\_directory }}/run/media** Serve media files from MEDIA\_ROOT under MEDIA\_URL. Note lines 45 - 49, where the directory is made accessible for Apache.

The dynamic Django content is served using the *WSGI-application*. Apache2 will use *mod\_wsgi* in Daemon-mode. This is in fact the preferred way of deploying Django with Apache2, so you will not have to mess with these settings.

- Line 18: **WSGIScriptAlias / {{ project\_directory }}/{{ project\_name }}/wsgi.py** This must be set to the absolute filesystem path to the *WSGI-application*.
- Line 27: **WSGIDaemonProcess** ... This sets the name of the daemon process. Using Django's template engine, this will be set to the name of your project. Please notice the python-path-parameter. It is prepared to a virtualenv-setup, but frankly, it must contain the *project directory* and the path to Python's *site-packages*.
- Line 31: **WSGIProcessGroup** . . . Specifies a distinct name for the daemon process's group.

## **2.4.3 Source**

16

```
1 <VirtualHost *:80>
2 # This is name based virtual hosting. So place an appropriate server name
3 # here. Example: django.devsrv.local
4 ServerName [[SERVER_NAME]]
5 ServerAdmin webmaster@localhost
6
7 | # This alias makes serving static files possible.
8 # Please note, that this is geared to our settings/common.py
9 # In production environment, you will propably adjust this!
10 Alias /static/ {{ project_directory }}/run/static/
11
\frac{1}{2} # This alias makes serving media files possible.
\parallel 13 \parallel # Please note, that this is geared to our settings/common.py
\begin{array}{cc} \n\text{14} \quad \text{16} \quad \text{17} \quad \text{18} \quad \text{18} \quad \text{19} \quad \text{19} \quad \text{10} \quad \text{10} \quad \text{10} \quad \text{11} \quad \text{10} \quad \text{11} \quad \text{12} \quad \text{13} \quad \text{14} \quad \text{15} \quad \text{16} \quad \text{17} \quad \text{18} \quad \text{19} \quad \text{19} \quad \text{10} \quad \text{10} \quad \text{11} \quad \text{11} \quad \text{15 Alias /media/ {{ project_directory }}/run/media/
17 # Insert the full path to the wsgi.py-file here
18 WSGIScriptAlias / {{ project_directory }}/{{ project_name }}/wsgi.py
19
20 # PROCESS_NAME specifies a distinct name of this process
21 # see: https://code.google.com/p/modwsgi/wiki/ConfigurationDirectives
    ˓→#WSGIDaemonProcess
22 # PATH/TO/PROJECT_ROOT is the full path to your project's root directory,
23 # containing your project files
24 # PATH/TO/VIRTUALENV/ROOT: If you are using a virtualenv specify the full
```
# path to its directory.

```
26 # Generally you must specify the path to Python's site-packages.
27 WSGIDaemonProcess {{ project_name }} python-path={{ project_directory }}:{{
28
32
41
50
52
```
### ˓<sup>→</sup>project\_directory }}/../lib/python2.7/site-packages # PROCESS\_GROUP specifies a distinct name for the process group # see: https://code.google.com/p/modwsgi/wiki/ConfigurationDirectives ˓<sup>→</sup>#WSGIProcessGroup WSGIProcessGroup {{ project\_name }} 33 # Serving static files from this directory  $\frac{4}{10}$  # Please note, that this is geared to our settings/common.py  $\parallel$  # In production environment, you will propably adjust this! **<Directory** {{ project\_directory }}/run/static**>** Options -Indexes Order deny,allow Allow from **all </Directory>** # Serving media files from this directory 43 # Please note, that this is geared to our settings/common.py # In production environment, you will propably adjust this! **<Directory** {{ project\_directory }}/run/media**>** Options -Indexes 47 Order deny, allow Allow from **all </Directory>** LogLevel **warn** # PROJECT\_NAME is used to seperate the log files of this application ErrorLog \${APACHE\_LOG\_DIR}/{{ project\_name }}\_error.log CustomLog \${APACHE\_LOG\_DIR}/{{ project\_name }}\_access.log combined **</VirtualHost>**

# <span id="page-17-0"></span>**2.5 Versions**

**1.3, master** suitable for Django version: 1.11:

```
$ django-admin startproject --template=https://github.com/Mischback/django-
˓→project-skeleton/archive/1.3.zip [projectname]
```
**1.2** suitable for Django version: 1.11:

```
$ django-admin startproject --template=https://github.com/Mischback/django-
˓→project-skeleton/archive/1.2.zip [projectname]
```
**1.1** suitable for Django version: 1.8:

```
$ django-admin startproject --template=https://github.com/Mischback/django-
˓→project-skeleton/archive/1.1.zip [projectname]
```
**1.0** suitable for Django version: 1.7.4:

```
$ django-admin startproject --template=https://github.com/Mischback/django-
˓→project-skeleton/archive/1.0.zip [projectname]
```
This is the initial release, development reflects the Django version 1.7.4. Should be suitable for most versions of release 1.7, but please be aware that only 1.7.4 is tested.

# CHAPTER 3

# Hall of Fame

<span id="page-20-0"></span>It's been a while, I even missed some Django-releases completely. Some guys at Github picked up the project and made some changes to keep it in line with Django-releases. I grabbed some code from the, so they are considered *Contributors* to this project and should be mentioned here:

- [agirardeaudale](https://github.com/agirardeuadale)
- [jmrbcu](https://github.com/jmrbcu)